## Webinar - Order Time Mobile App - New Features / Receiving

Last Modified on 03/12/2021 4:10 pm EST

## View on YouTube

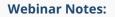

**Order Time Mobile App - New Features / Receiving** 

- Order Time Mobile User Manual
- Overview and Download Link
- The latest video on Receiving Purchase Orders
- You must have a Purchase Order to Receive with the new feature
- Remember that using the settings in the Order Time Mobile app, you can set the Pick Quantity After Scan
  - Scan One
  - All
  - The Ordered Quantity
  - or Manual to choose a specific quantity
- You can receive straight to specific bins or the default bin.
- You scan the barcodes and then scan the Serial Number or Lot Number.
- Next update to the mobile app will include the Warehousing features like Bin Moves then we will add Transfers / Counts / Adjustments etc.
- Next after that will be Sales features and Work Orders.
- The App currently includes:

- Sales Orders & Picking
- Ship Docs & Packing
- Receiving Purchase Orders
- The Android version is currently in development and moving along quickly.
- Past Webinars
  - Head here to see all Past Webinars:
  - https://help.ordertime.com/help/past-webinars
  - Today's webinar will be up in a few days!
- Review Us!
  - QuickBooks App Store
    - Click on Reviews and then the button that says Write a Review
  - Capterra Reviews
    - This takes you directly to the review form
    - You can even login with LinkedIn

For sales inquiries email: kimk@numbercruncher.com

Toll Free 866-278-6243 X 335

Direct Line 954-302-6335

If you have any questions you'd like answered or topics for future webinars, send them to me at michael@ordertime.com

As always, direct support-related queries to: support@ordertime.com